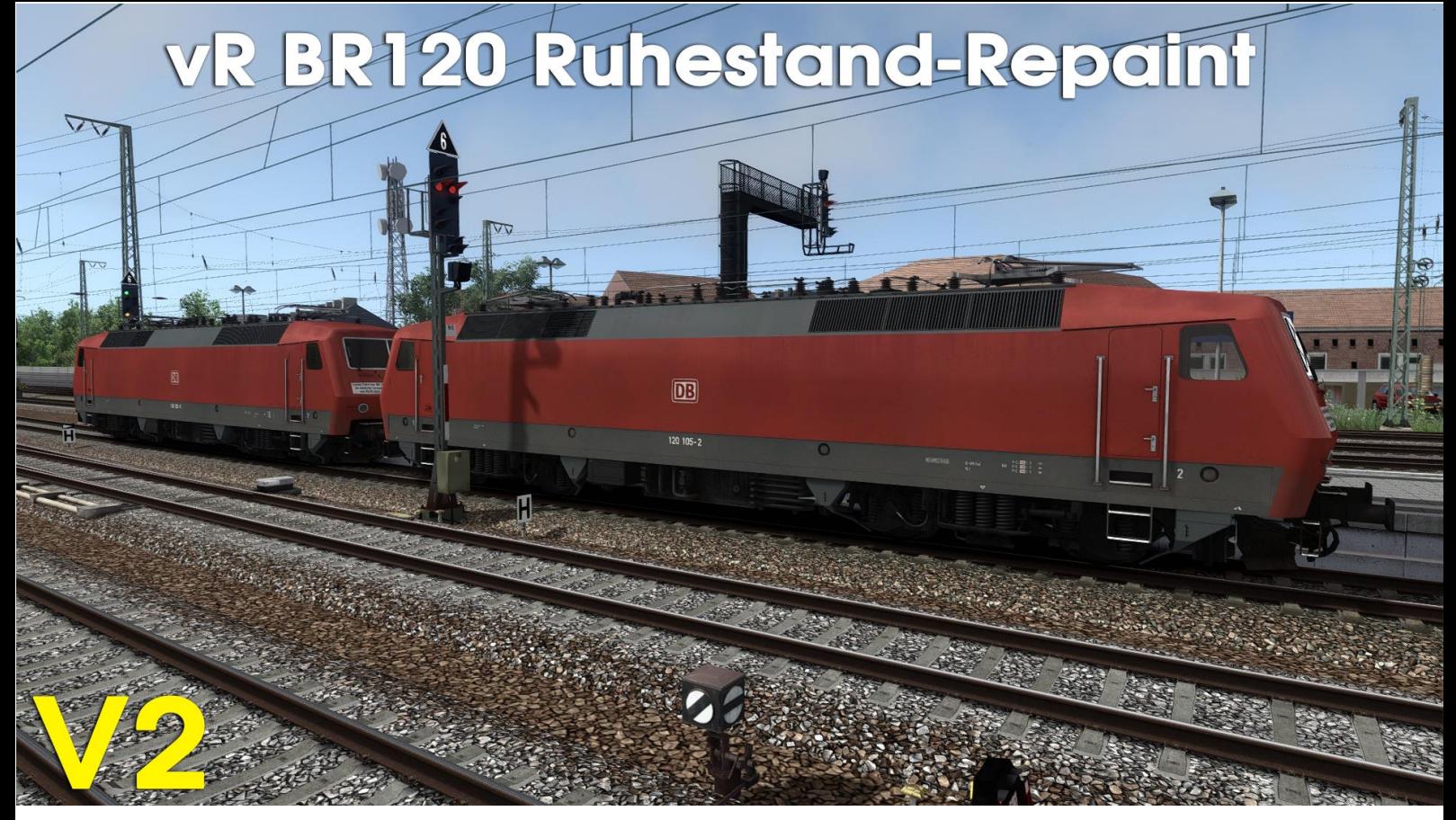

## vR BR120 Ruhestand-Repaint V2

Ich habe mein BR120 Ruhestand-Repaint geupdatet, jetzt funktionieren die Loknummer ohne Fehler!

## Installation:

- 1. Entpacke die WinRar-Datei
- 2. Füge den "Assets" Ordner in folgendem Pfad ein "…Steam\steamapps\common\RailWorks"
- 3. Kopiere aus "virtualRailroads\vR\_BR120\_VRot\_EL\Elloks\BR120" die "BR120-VRot\_DynNum.GeoPcDx"
- 4. Und füge sie in folgenden Pfaden ein "virtualRailroads\vR\_BR120\_VRot\_EL\Elloks\BR120 102-9"

"virtualRailroads\vR\_BR120\_VRot\_EL\Elloks\BR120 105-2"

Danke an Virtual-Railroads für die Genehmigung des Repaints und danke an die beiden Trainspotter für das verwenden ihrer Vorschaubilder